## Solving puzzel. Customer<br>Interactions

## **Pauze redenen**

Als u de reden wilt zien waarom uw vertegenwoordigers een pauzestand gebruiken, kunt u verschillende pauzemotieven definiëren. Op pagina "Gebruikers – Redenen om te pauzeren" kunt u de pauzeredenen zien en nieuwe aanmaken.

## Home » Users » Pause Reasons **Pause Reasons 2**

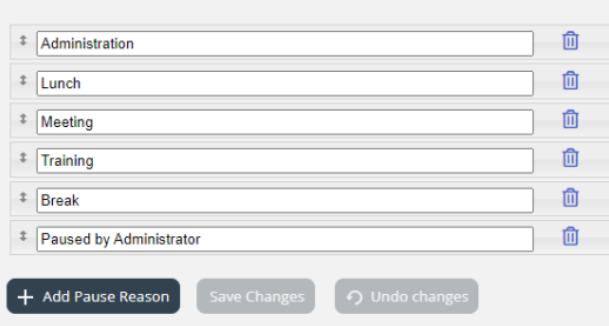

Om een nieuwe reden om te pauzeren aan te maken, klikt u op de + knop en voert u de naam van de pauzereden in. Om deze te verwijderen klikt u op het overeenkomstige vuilnisbaksymbool.

De redenen om te pauzeren verschijnen in dezelfde volgorde in de applicatie voor vertegenwoordigers zoals hier getoond. Als u de volgorde wilt wijzigen, hoeft u alleen maar te slepen en op "Wijzigingen opslaan" te klikken.

Standaard zullen alle vertegenwoordigers dezelfde redenen om te pauzeren zien. Als u verschillende redenen om te pauzeren wilt tonen voor vertegenwoordigers in verschillende Gebruikersgroepen, kunt u dit doen door [Bronfilters](https://help.puzzel.com/product-documents/user-guide/puzzel-contact-centre/puzzel-administration-portal/users/resource) te maken en deze toe te wijzen aan verschillende Gebruikersgroepen.

Zie hoofdstuk Afronden vs. [Pauze/Redenen](https://help.puzzel.com/product-documents/user-guide/puzzel-contact-centre/puzzel-administration-portal/users/pause-1) om te pauzeren.